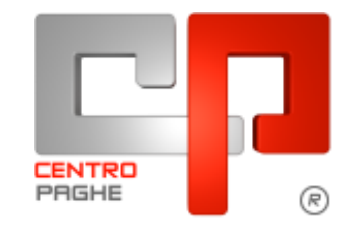

**DO** Gruppo Centro Paghe

# **AGGIORNAMENTO H 07/04/2015**

# **SOMMARIO**

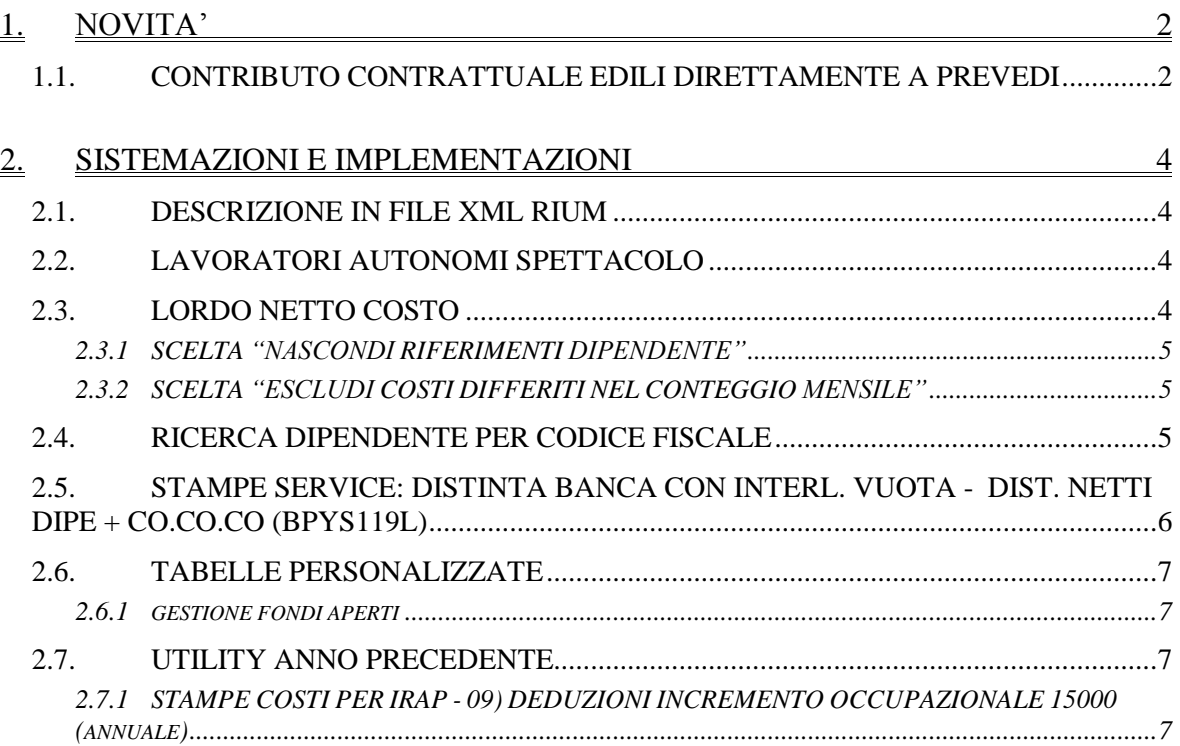

# <span id="page-1-0"></span>**1. NOVITA'**

## <span id="page-1-1"></span>**1.1. CONTRIBUTO CONTRATTUALE EDILI DIRETTAMENTE A PREVEDI**

Le aziende del settore edilizia aventi alle proprie dipendenze solo impiegati (per i quali viene calcolato il nuovo contributo contrattuale) non sono tenute all'invio del MUT non avendo un cassa edile di competenza. Pertanto il fondo PREVEDI ha predisposto un apposito tracciato semplificato per l'invio di dette contribuzioni contrattuali ed eventualmente i versamenti a previdenza complementare allo stesso fondo di questi dipendenti. Abbiamo predisposto la distinta su file di testo ("txt") secondo le specifiche WebUpLoader di Prevedi stesso.

Operativamente, perché venga predisposto il file txt è necessario che l'azienda abbia ottenuto da PREVEDI la codifica aziendale, per il quale è stato aggiunto un apposito campo nell'anagrafica azienda, dalle scelte a sinistra *"Edilizia ind/art" "Enti"*

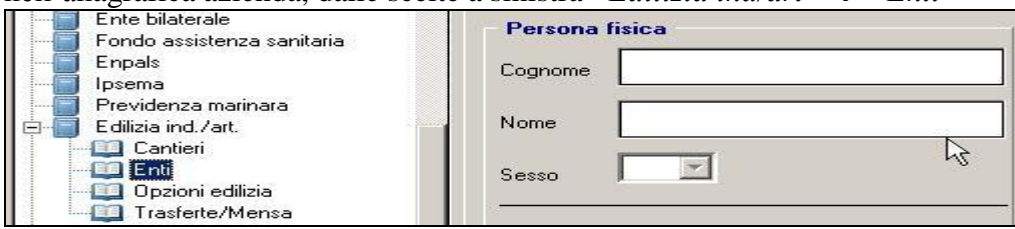

Nella parte bassa della videata è stato aggiunto il campo per il codice Prevedi da 10 caratteri

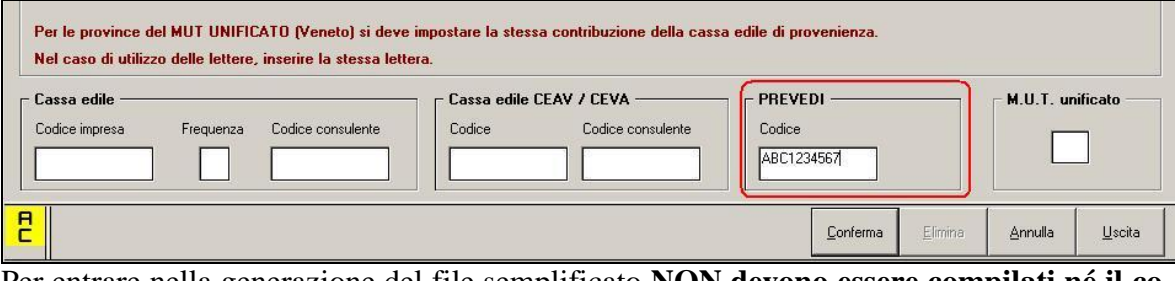

Per entrare nella generazione del file semplificato **NON devono essere compilati né il codice impresa cassa edile né il codice CEAV/CEVA** , altrimenti l'azienda si intende iscrit-

ta ad una cassa edile e quindi i contributi vengono dichiarati tramite MUT. Fatte queste impostazioni in anagrafica, il file Prevedi semplificato si può ottenere dopo l'elaborazione cedolino in *"Creazione supporti" 25) Creazione supp.magnetico PRE-*

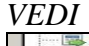

| Gestione F24                                                                            |  |
|-----------------------------------------------------------------------------------------|--|
| <b>Export dati</b>                                                                      |  |
| <b>Creazione file vari</b><br>$\left  \frac{1}{2} \right $                              |  |
| <b>Creazione supporti</b><br>гm.                                                        |  |
| 01) Creazione supp, magnetico F24<br><b>End</b>                                         |  |
| <b>Book 1999</b><br>021 Creazione supp. magnetico BONIFICI                              |  |
| 03) Creazione supp. magnetico cassa edile (SICE.NET)<br><b>Bear</b>                     |  |
| 051 Creazione supp. magnetico CEAV - VECCHIA VERSIONE<br><b>1.000 1999</b>              |  |
| $1 - 1 - 1$<br>06) Creazione supp. magnetico CEVA - VECCHIA VERSIONE                    |  |
| 07) Creazione supp. magnetico CA DI PROF<br><b>Barnet</b>                               |  |
| $\left[\ldots\right]$<br>08) Creazione supp. magnetico EBAV                             |  |
| $1 - 1 - 1$<br>09) Creazione supp. magnetico per procedura FPC                          |  |
| <b>Low Fred</b><br>10) Creazione supp, file contabile speciale                          |  |
| $1 - 1 - 1$<br>121 Scarico dati per procedura ENPALS                                    |  |
| 13) File movimenti per gestione DMAG                                                    |  |
| 14) Scarico dati per procedura DMA<br><b><i><u>Part (1998</u></i></b>                   |  |
| 15) Scarico dati per procedura UniEMENS<br><b><i><u>Long Time</u></i></b>               |  |
| 17) Creazione supp, prospetto contabile in csv                                          |  |
| $\left[\ldots\right]$ and<br>18) Domanda pagamento TFR per incapienza fondo tes.INPS    |  |
| $1 - 1 - 1$<br><b>191 Creazione supp. magnetico PREVIASS</b>                            |  |
| <b>Low Fire</b><br>20) Creazione supp, magnetico cassa edile XML (MUT) - NUOVA VERSIONE |  |
| 211 Creazione supp. magnetico XML CEAV - NUOVA VERSIONE<br>[[m]                         |  |
| <b>Book 1999</b><br>22) Creazione supp. magnetico XML CEVA - NUOVA VERSIONE             |  |
| 23) Creazione supp, riepilogo contabile in csv<br><b>Low 198</b>                        |  |
| <b>241 MUT</b><br><b>Book 1999</b>                                                      |  |
| [25] Creazione supp. magnetico PREVEDI.                                                 |  |
| <b>Export dati procedure Italstudio</b><br><b>Figure 1984</b>                           |  |
| Esecuzione programmi batch                                                              |  |
| Riapertura conquaglio (solo da procedura mesi prec. di Dicembre)                        |  |
|                                                                                         |  |

Oppure da *"Utility A.C." Creazione supporto magnetico PREVEDI*

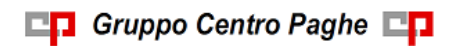

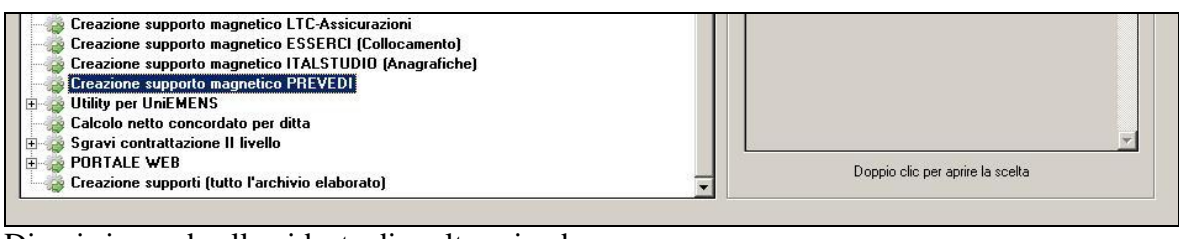

Di qui si accede alla videata di scelta azienda<br>Utility di creazione supporto magnetico PREVEDI  $\overline{\mathbf{x}}$ File Tabelle Standard Tabelle Personalizzate Utility ? **HOOND PROMOK ( ) NEEE SGAAR** CODICE **RAGIONE SOCIAL**  $\overline{\text{ATI}}$ **CONTR** ALIQ.  $\vert x \vert$ B721483 ALFA GAMMA PROGETTI S.R.L A021 **B011** 

ATTENZIONE: è prevista la spedizione di un file per ciascuna azienda, quindi in caso di più aziende l'operazione va ripetuta per ciascuna di queste.

Si devono poi scegliere i dipendenti (vengono proposti quelli con contributo contrattuale e/o versamento a previdenza complementare

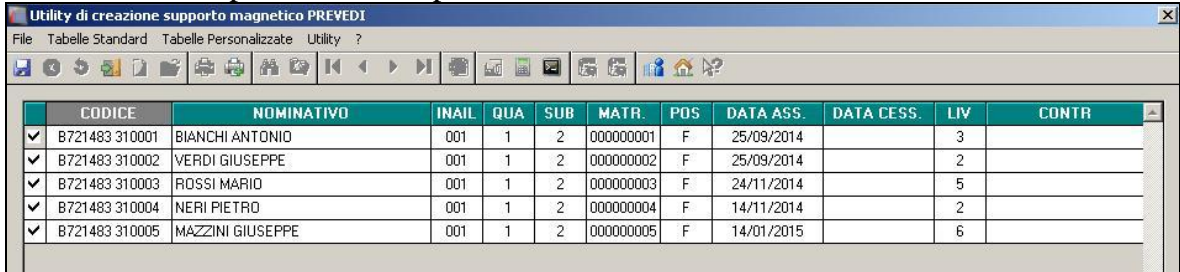

Infine la generazione del file, con le caratteristiche usualmente previste da Centro Paghe, da salvare nella cartella scelta dall'utente.<br>Escarico supporto magnetico PREVEDI

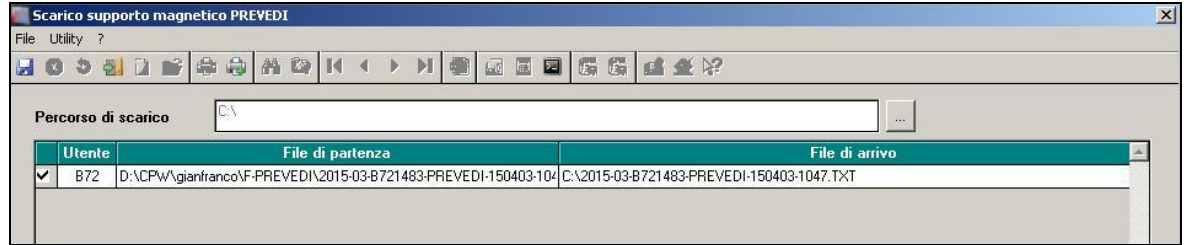

*(U37)*

# <span id="page-3-0"></span>**2. SISTEMAZIONI E IMPLEMENTAZIONI**

# <span id="page-3-1"></span>**2.1. DESCRIZIONE IN FILE XML RIUM**

È stata aggiunta la descrizione per ogni elemento paga che viene visualizzato nel file XML che viene riportato successivamente in Rium.

Dopo elaborazione del cedolino o dopo aver bollato e creato il supporto magnetico, è possibile scaricare questo file e salvarlo su una cartella a scelta:

#### 白 星 Creazione file vari

10) Scarico dati per RISORSE UMANE

Oltre all'elemento paga quindi, è visibile adesso anche la relativa descrizione che prima non era presente:<br> $\times$ Elemento 1 5 tab>0000001418,71000</Elemento 1

```
5 tab>
\leqElemento 1
                 5 tab descrizione>1 - Minimo Contr.</Elemento
                                                                     \mathbf{1}5 tab descrizione>
(U44)
```
# <span id="page-3-2"></span>**2.2. LAVORATORI AUTONOMI SPETTACOLO**

E' stato implementato una nuova opzione "**B**" nella "gestione fatture" per il Lavoratori autonomi dello spettacolo. Tale opzione, simile nel funzionamento alle altre opzioni presenti, applica l'aliquota del 30% alla ritenuta d'acconto Irpef , che viene esposta in cedolino con la voce paga **0955**. L'opzione è in "Gestione fatture " della videata ENPALS del dipendente.

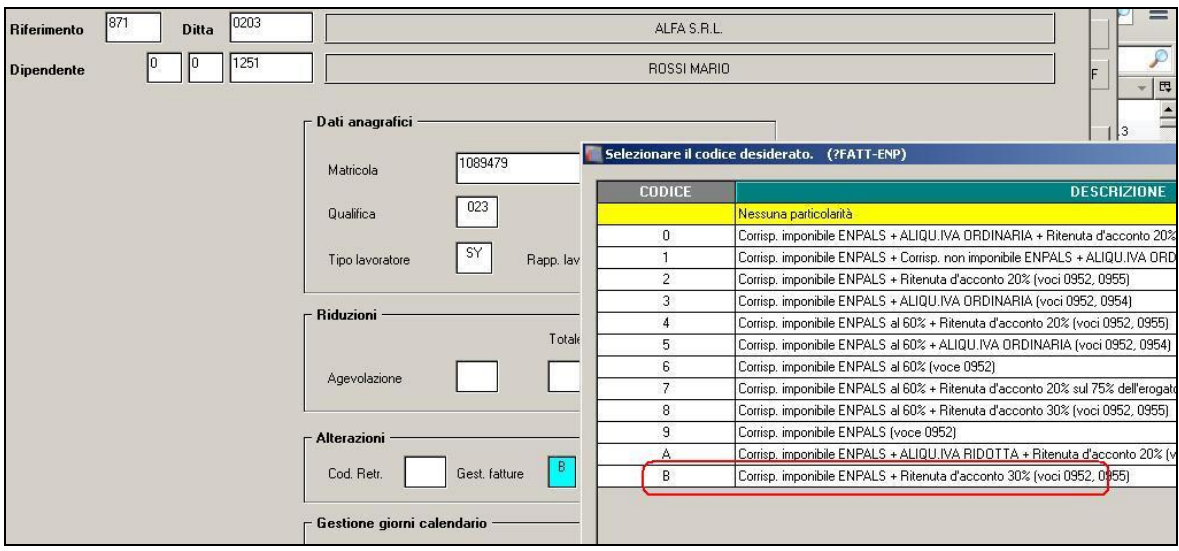

<span id="page-3-3"></span>*(U37)*

# **2.3. LORDO NETTO COSTO**

E' stato implementato il programma di calcolo del lordo netto costo singolo dipendente presente in *utility anno corrente*, *calcolo/verifica costo del personale*, con due nuove funzioni. Le opzioni sono collocate nel riquadro "*Altre opzioni*".

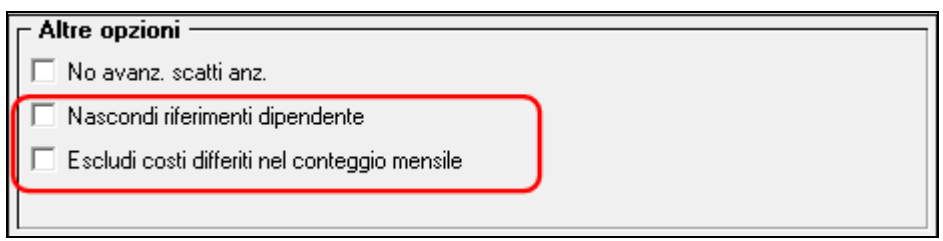

### <span id="page-4-0"></span>**2.3.1 SCELTA "NASCONDI RIFERIMENTI DIPENDENTE"**

Questa opzione, se abilitata, crea il modello del lordo netto costo inserendo delle *credenziali fittizie* nei riferimenti ditta e dipendente. A differenza della funzione sbianca chiave, il programma potrà essere impostato con un'anagrafica reale e con l'opzione carica anagrafica si terranno in considerazione tutte le personalizzazioni che si vogliono calcolare e verrà restituito un modello anonimo, così da permettere effettivamente di creare un modello di lordo netto costo partendo da dati reali. La funzione applica delle variazioni espositive al solo modello del lordo netto costo, mentre i riferimenti rimarranno invariati nelle stampe create con le funzioni cedolino mensile e cedolino annuale.

Ricordiamo che la funzione sbianca chiave a differenza di "nascondo riferimento dipendente" crea un'anagrafica ex-novo partendo dai dati esposti in mappa, non considerando così le eventuali personalizzazioni a livello ditta e dipendente o particolarità di calcolo come, ad esempio, eventuali incentivi.

#### <span id="page-4-1"></span>**2.3.2 SCELTA "ESCLUDI COSTI DIFFERITI NEL CONTEGGIO MENSILE"**

La stampa del lordo netto costo sarebbe mirata a dare una proiezione anche dell'aspetto contabile della situazione del dipendente, dando per assodato che i vari istituti vengano goduti o liquidati a fine anno. Partendo da questo presupposto si ha l'esposizione dei costi mensili con la considerazione anche dei ratei sospesi degli istituiti maturati dal dipendente, in modo da aver una corrispondenza più realistica con le registrazioni contabili reali effettuate nel mese. A volte questi conteggi risultano, per il destinatario del modello, non necessari e fuorvianti. Pertanto abilitando la presente opzione verrà prodotto il modello senza considerare i costi differiti.

<span id="page-4-2"></span>*(U04-U16)*

## **2.4. RICERCA DIPENDENTE PER CODICE FISCALE**

E' stata implementata questa funzione, presente in *Utility ac e Utility ap- Aggiorna - Ricerca Dipendente* permettendo ora di ricercare i dipendenti presenti in archivio tramite solo il **codice fiscale:**

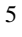

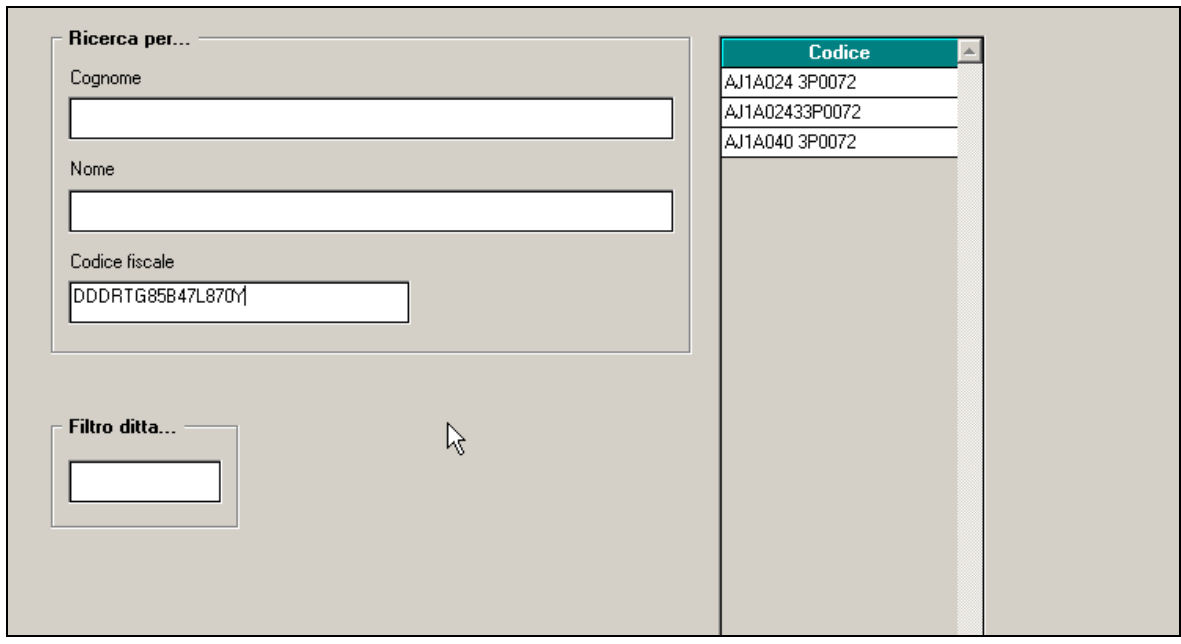

Si ricorda che tale funzione può risultare utile in tutti quei casi in cui è necessario individuare l'anagrafica del dipendente avendo a disposizione solo il codice fiscale, come ad esempio certificato medico di malattia o di infortunio. *(U16)*

# <span id="page-5-0"></span>**2.5. STAMPE SERVICE: DISTINTA BANCA CON INTERL. VUOTA - DIST. NETTI DIPE + CO.CO.CO (BPYS119L)**

È stata impostata una nuova opzione che permette di riportare il numero del conto corrente della ditta nella stampa BPYS119L ( *Distinta competenze del mese di …*) La nuova scelta si trova nel ramo 10-Stampe – Stampe service<br>  $\boxed{\Box_{\Box}}$  10 - Stampe

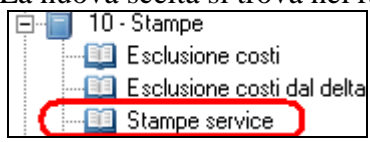

L'opzione da inserire (S) è quella cerchiata in rosso (**Opz5 – S** – *Esposizione C/C su distinta*).

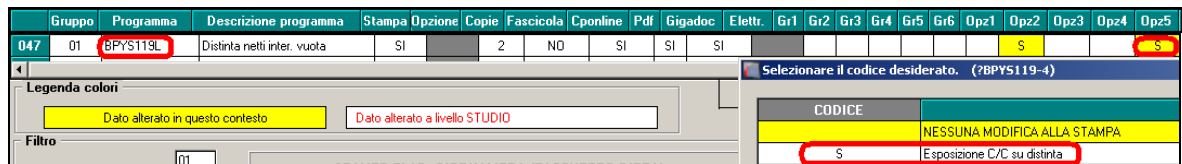

Dopo calcolo del cedolino:

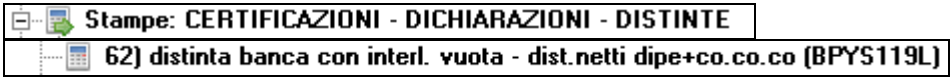

Si avrà la stampa seguente con indicato il codice Iban ( cerchiato in rosso ).

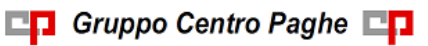

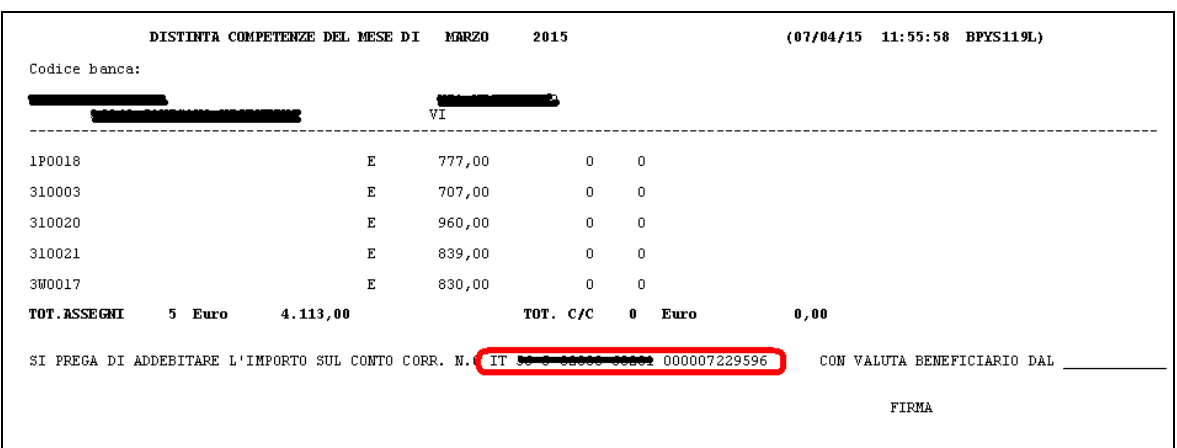

Non inserendo la "S" nella nuova opzione (come avveniva precedentemente), la stampa uscirà senza codice come si può vedere qui di seguito:

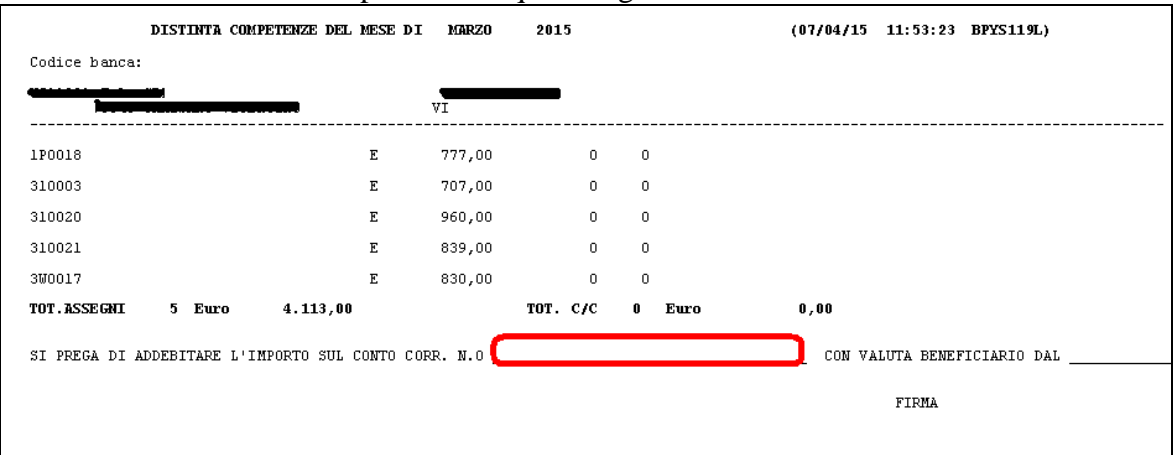

La stessa stampa ( BPYS119L) viene prodotta anche in sede di bollato, visualizzabile in gestione pdf :

IP Distinta netti inter. vuota

<span id="page-6-0"></span>*(U44)*

## **2.6. TABELLE PERSONALIZZATE**

#### <span id="page-6-1"></span>**2.6.1 GESTIONE FONDI APERTI**

E' stata aggiunta la ricerca testo nella videata in oggetto in modo da facilitare l'utente nel trovare uno o più enti specifici. *(U01)*

# <span id="page-6-2"></span>**2.7. UTILITY ANNO PRECEDENTE**

#### <span id="page-6-3"></span>**2.7.1 STAMPE COSTI PER IRAP - 09) DEDUZIONI INCREMENTO OCCUPA-ZIONALE 15000 (ANNUALE)**

La Finanziaria 2014 ha ripristinato, introducendola a regime, la deduzione IRAP per l'incremento della base occupazionale, già in vigore fino al 2008.

La "nuova" deduzione, applicabile dal periodo d'imposta in corso al 31.12.2014, spetta nel limite massimo di € 15.000 per ciascun nuovo dipendente assunto a tempo indeterminato.

Per venire incontro ai clienti nella determinazione degli eventuali dipendenti interessati alle deduzioni per incremento occupazionale abbiamo provveduto a creare questa nuova stampa che può risultare un ottimo ausilio alla valutazione e/o applicazione delle deduzioni.

Nella stampa vengono riportati tutti i dipendenti con contratto a tempo indeterminato con i dati utili per la deduzione IRAP.

Si fa presente che la citata stampa può essere creata solo dalla procedura del Cliente. Selezionando la scelta viene proposta la seguente videata:

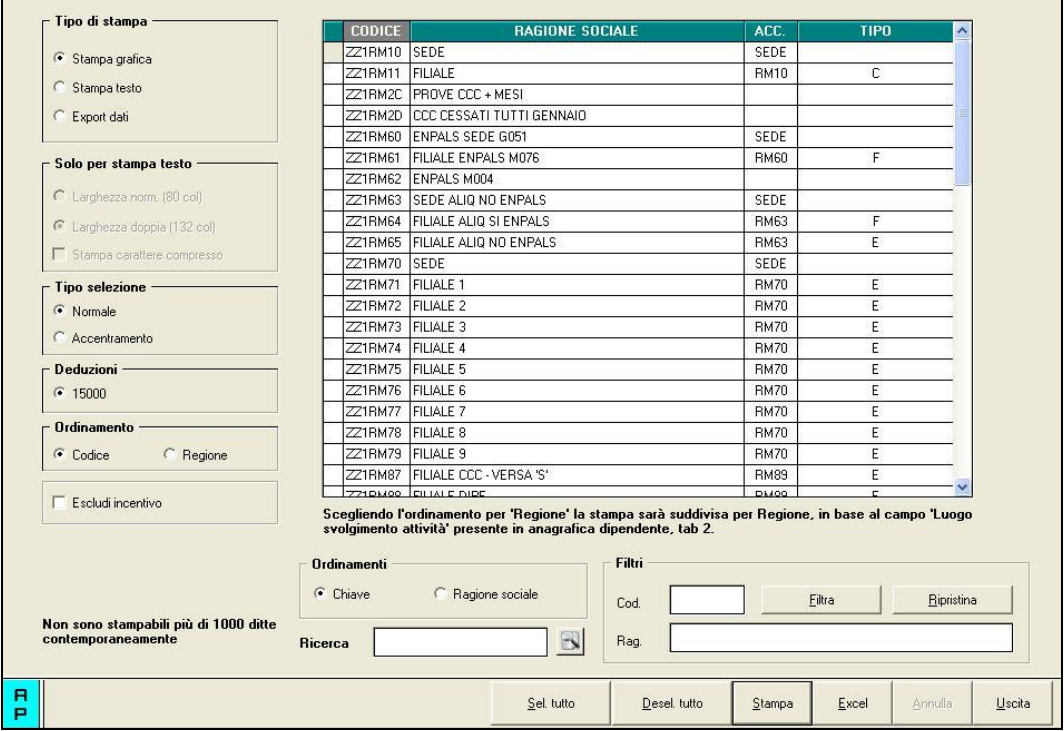

Nella griglia vengono riportate tutte le ditte presenti nello Studio.

Sono inoltre previste le seguenti scelte:

- Sezione "*Tipo selezione*" per dare la possibilità di effettuare la stampa per ditta singola o per accentramento:
	- o *Normale*: con la seguente spunta, impostata di default, la stampa viene prodotta per singola ditta
	- o *Accentramento*: con la seguente spunta nella griglia verranno riportate solo le ditte SEDE e la stampa prodotta riporterà tutti i dipendenti della sede e filiali.

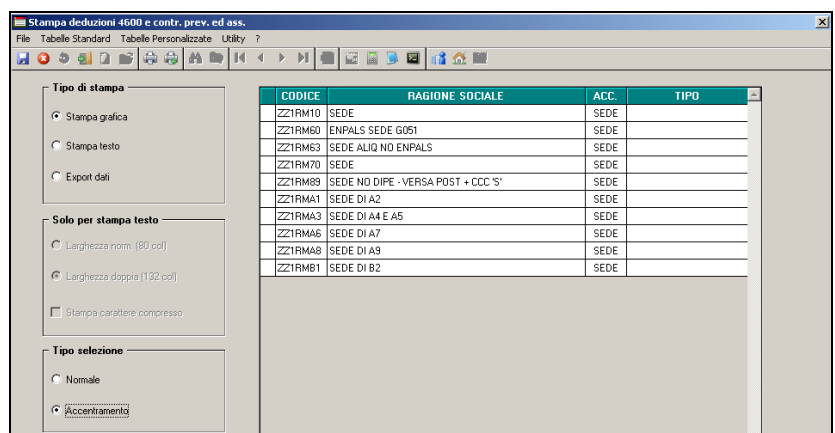

- Sezione "*Deduzioni*" è fissa al valore 15.000
- Sezione "*Ordinamento*" per dare la possibilità di stampare in base alla Regione di appartenenza ricavata dalla scelta del luogo di svolgimento dell'attività selezionato in anagrafica dipendente *"Videata 2"* mantenendo tutte le stesse caratteristiche.
	- o *Codice*: la stampa verrà prodotta senza suddivisione per regione, scelta impostata di default.
	- o *Regione*: la stampa verrà prodotta suddivisa per regione.

La scelta "Regione" risulta particolarmente utile in quei casi dove i luoghi svolgimento attività si trovano in zone d'Italia diverse.

 Sezione "*Escludi incentivo*" per default in caso di incentivi ai dipendenti nel corso del 2014 (es. MOBI) il programma va a diminuire del valore dell'incentivo l'importo dei contributi. Attivando la spunta il programma non porta più in diminuzione l'incentivo dal totale dei contributi.

Dopo aver impostato le opzioni come sopra descritto ed aver selezionato la/e ditta/e interessati cliccare il bottone "*Stampa*" per produrre la stampa o cliccare il bottone "*Excel*" per creare un foglio excel con i relativi dati.

Una volta cliccato il bottone *Stampa* il programma propone la seguente domanda:

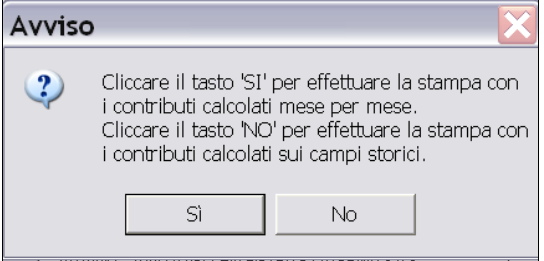

**Cliccando SI:** il programma effettuerà la stampa in base ai dati storicizzati mese per mese (dati 365 e dati di fusione) seguendo il principio di cassa ovvero dei versamenti sostenuti nell'anno indipendentemente dall'anno di competenza (Es: costo sostenuto per ferie maturate anno precedente ma godute anno corrente).

**Cliccando NO:** il programma effettuerà la stampa in base ai dati storicizzati nei campi storici del dipendente relativi ai costi (c.ss. 183 e ss.) seguendo il principio di competenza dei costi dell'anno (come da prospetto Costi Annuali BPYA07).

**A tutt'oggi non ci sono indicazioni univoche di quale sia la corretta interpretazione della stampa Irap, pertanto la scelta rimane a discrezione dell'Utente.**

 $\square$  Gruppo Centro Paghe  $\square$ 

9

Nella stampa vengono riportati i dipendenti che risultano assunti a tempo indeterminato nell'anno 2014.

#### Non vengono riportati:

- Dipendenti con Data Assunzione antecedente 01/01/2014 e storico 296 = "blank"
- Dipendenti con Data Assunzione  $\geq$  01/01/2014 ma con Data Cessazione  $\lt$  "blank" e con Anno Data Cessazione  $\geq$  2014 (in quanto gli assunti a Tempo Indeterminato nell'anno ma cessati nello stesso anno non hanno diritto alla deduzione)
- i collaboratori e gli stagisti (livello CCC e YYY)
- i soci e i titolari (livello CO SO SA CA TA o posizione T)
- i dipendenti con tipo rapporto 19 "Soci svantaggiati"
- i dipendenti con valorizzato il flag TD
- i dipendenti con campo storico  $296 \leq$  "blank" e con ANNO dello storico  $296 \leq 2014$ .

Di seguito riportiamo esempio della stampa

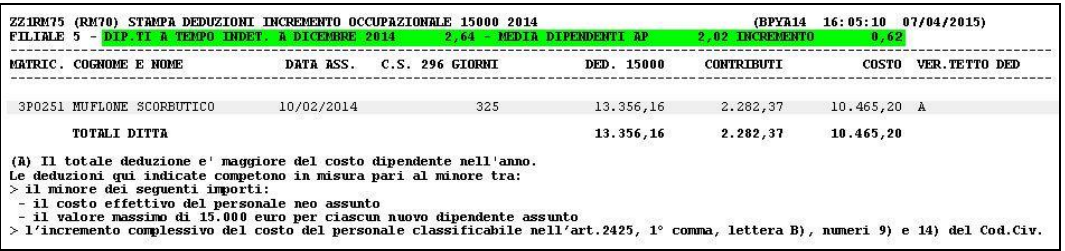

Come su evidenziato nella stampa, in corrispondenza della Ragione Sociale della ditta, indichiamo il calcolo dell'Incremento Occupazionale.

Si fa presente che tale calcolo è basato sui valori contenuti in Anagrafica Ditta AP  $\rightarrow$  ramo "U.L.A.", questo calcolo viene esposto per tutte le ditte sia che il risultato sia positivo o negativo (non è esclusivo della stampa)

Nel caso su evidenziato i dati utilizzato per il calcolo sono i seguenti:

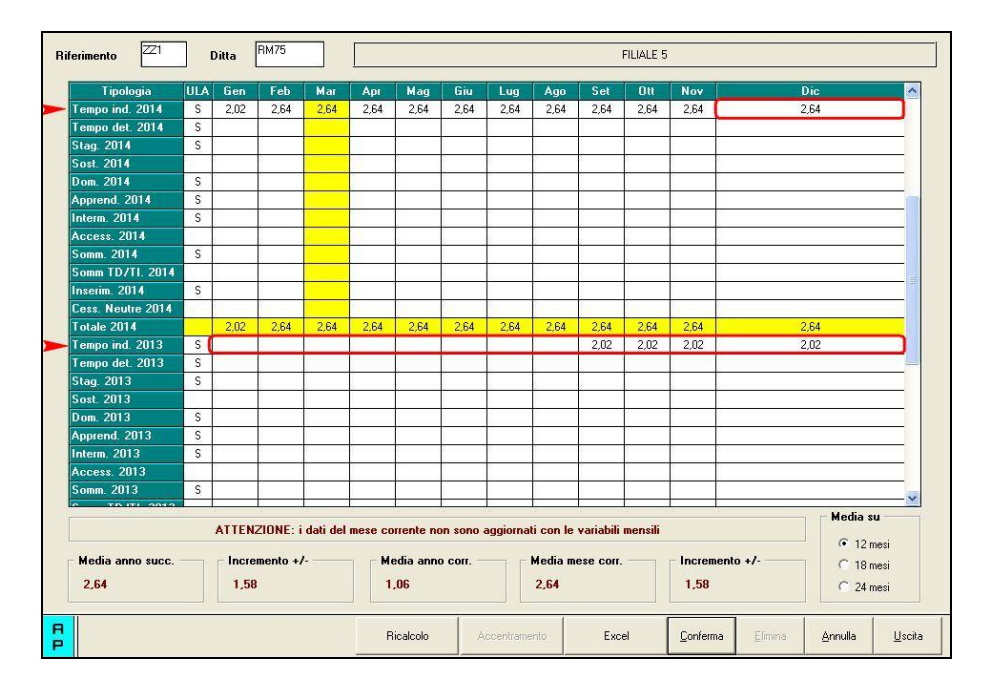

Il calcolo viene effettuato in questa maniera:

Dipendenti Tempo Indeterminato a Dicembre 2014 – Media dei Dipendenti Tempo Indeterminato 2013

 $2,64 - 2,02$   $[(2,02+2,02+2,02+2,02)/4] = 0,62$ 

La stampa espone i seguenti dati:

#### **Colonna "***DATA ASS.***" :**

Espone la data assunzione del dipendente

#### **Colonna "***C.S. 296***" :**

Espone la data presente eventualmente nello Storico AP 296 che rappresenta la data fine tempo determinato nel caso di dipendente qualificato a Tempo Indeterminato

#### **Colonna "***GIORNI***" :**

Vengono conteggiati i giorni di calendario dal 01/01/2014 al 31/12/2014.

Se assunti dopo la data del 01/01 o cessati prima della data del 31/12, vengono conteggiati i giorni di calendario dalla data di assunzione e/o cessazione per i mesi elaborati. Nel caso di cambio qualifica, da tipo rapporto escluso o da apprendista, la data presente nel campo storico 295 del dipendente in posizione Q sostituisce la data dell'assunzione dell'ultimo dipendente (posizione F, C…).

Nel caso di passaggio da contratto a Tempo Determinato (se usato la scadenza TD) a Tempo Indeterminato la data presente nel campo storico 296 del dipendente sostituisce la data dell'assunzione. In caso di assenza del campo storico 296 il programma conteggia i giorni escludendo i mesi in cui risulta storicizzato il flag TD nei dati 365. Esempio:

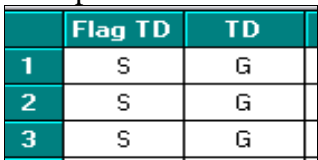

In questo caso se non storicizzata alcuna data nel c.s. 296 i giorni saranno 365-31 (gennaio) -28 (febbraio) -31 (marzo) =275 giorni

*N.B.: il calcolo dei giorni, anche se in presenza di anno bisestile, calcola febbraio di 28 giorni in quanto il divisore resta sempre 365.*

**Per i dipendenti con tipo rapporto "G0" vengono utilizzati per il calcolo i giorni presenti nella sezione 2014 di "***Giorni lavorati nell'anno***" in Anagrafica Dipendente Anno Precedente**  $\rightarrow$  **9^tab Storico**  $\rightarrow$  **bottone "Lav. Chiamata". Per quei dipendenti che sono passati durante l'anno da "H0" a "G0" viene comunque utilizzato il valore su evidenziato e risulta a cura utente la verificarne la correttezza o eventualmente provvedere all'alterazione tramite Storico AP 470**

#### **Colonna "***DED. 15000***" :**

calcolo della deduzione teorica rapportata ai giorni effettivi di presenza.

#### **Colonna "***CONTR***" :**

Se si risponde **SI alla domanda iniziale**:

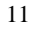

la stampa riporta i contributi previdenziali ed assistenziali versati a carico ditta dal 01/01 al 31/12 al netto dello sgravio contributivo per erogazione premio di 2^ livello.

Se si risponde **NO alla domanda iniziale**:

la stampa riporta i contributi calcolati in base agli oneri contributivi annuali più i contributi su accantonamenti anno corrente meno i contributi su accantonamenti anno precedente (Campi storici da anagrafica dipendente c.s. 192 + c.s. 198 – c.s. 197)

#### **Colonna** *"COSTO"* **:**

costo dell'intero anno 2014 (campi storici 191 + 192), più tfr (storici tfr  $9 + 22 - 74$ ), più ratei sospesi per mensilità aggiuntive, ferie, festività dell'anno corrente (somma dei campi storici  $194 + 196 + 198$ ), meno ratei sospesi per mensilità aggiuntive, ferie, festività dell'anno precedente (sottrazione dei campi storici 193 - 195 - 197).

Inoltre nel determinare il valore della colonna "COSTO" è stata data la possibiliità di considerare anche il "TFR SU ACC.TI" (TFR calcolato sui ratei sospesi di fine anno). È stata quindi approntata sia negli archivi **Anno Corrente** che in quelli **Anno Precedente** la nuova scelta 65 "Calcolo su accantonamenti TFR che includono i ratei ferie sospesi anno corr. e anno prec." in Anagrafica Ditta  $\rightarrow 10^{\text{A}}$ tab.

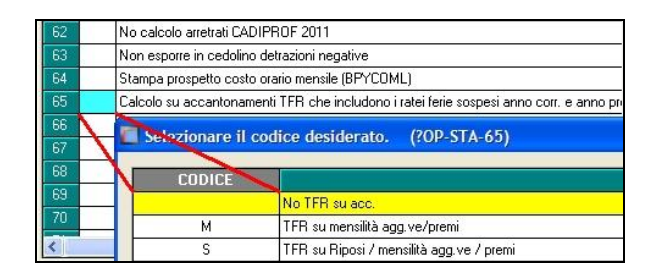

Opzioni:

- "blank": Non vengono considerati i dati del "TFR su Accantonamenti";
- "M": TFR su mensilità aggiuntive e premi (Campo costo mensile 88 di fine periodo);
- "S": Come la scelta "M" ma viene considerato in aggiunta il calcolo del TFR sui Riposi (Ferie/ROL/Par/Exfe).

*ATTENZIONE: per "default" la scelta viene impostata a "blank" per cui tutti quei clienti che ritenevano corretto considerare il "TFR SU ACC.TI" ed hanno già estratto le stampe, per ottenere lo stesso risultato devono provvedere alla valorizzazione della scelta 65 con il "flag" del caso.*

#### **Colonna** *"VER. TETTO DED"* **:**

note di segnalazione all'Utente per la verifica dei dati relativi al dipendente. Sono presenti: A : quando il totale deduzione è maggiore del totale costo annuo 2014.

- B : quando c'è stato un cambio qualifica nell'anno (se presente data qualifica in 1 videata o campo storico 295 compilato o se precedente rapporto di lavoro agevolato (F)/apprendistato (2-4))
- C : quando il lavoratore è codificato come stagionale (videata 1, casella "*Tempo determinato*" con opzione "*S*" e/o videata 7, casella "*Stag./Socio coop./CCC*" con opzione "*S*")
- D : quando il lavoratore è un invalido non sempre sgravabile dall'IRAP (codice H o L)
- E : quando il lavoratore ha la data scadenza TD nel campo storico 296.

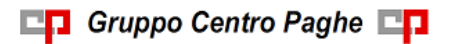

- F : quando è presente un contributo edile (ente con opzione 23 compilata con S)
- G : quando presenti i campi storici 242 (% di ricerca sviluppo) o 297/298 (giorni e importo deduzione per incremento occupazionale)

NOTE:

- i dati vengono desunti dall'elaborazione (365) pertanto sono corretti solo se la ditta è sempre stata elaborata con il Centro Paghe e in base ai dipendenti presenti in archivio ap alla data odierna, pertanto nel caso di cambio chiave del dipendente i dati devono essere verificati;
- nei contributi vengono riportate i seguenti enti: INPS, ENPALS, SCAU, INPGI, IPSEMA, F.VOLO (enti con gruppo 10), enti con opzione 12 compilata con S, fondi pensione (enti con gruppo 06 o 09), contributo 10% se l'ente è inserito nella tabella enti solidarietà, contributi sugli straordinari.

Nei contributi non vengono riportati i contributi per versamento a Cassa Edile.

 i contributi per mensilità aggiuntive liquidate vengono sempre ricalcolati per dipendenti con cambio qualifica di conseguenza dal totale contributi vengono tolti i contributi relativi alle mensilità aggiuntiva e vengono sommati i contributi delle mensilità aggiuntive per i mesi in cui si configura contratto a tempo indeterminato (i contributi vengono determinati mese per mese in base al rateo mensile maturato).

I contributi delle mensilità aggiuntive vengono ricalcolati anche per il passaggio da contratto a tempo determinato a contratto a tempo indeterminato (se utilizzato la scadenza TD).

- nel caso di cambio qualifica vengono esposti i dati cumulativamente nell'ultimo dipendente, mentre negli altri casi in cui risultano due anagrafiche (esempio riassunzioni) verranno esposti su due righi.
- Il contributo aggiuntivo per cassa integrazione ordinaria, straordinaria, in deroga e per eventi atmosferici viene sommato al totale contributi a carico ditta.

#### **ALTERAZIONE GIORNI**

In Anagrafica Dipendente Anno Precedente, è presente il "**Campo Storico 470**: Ded.Incr.Occ.15000: gg. deduzione (alterazione GG su stampa SOLO AP)" per l'alterazione manuale dei dati in stampa

Esempio:

#### **storico 470 = 330 La deduzione è così calcolata 15000 : 365 x 330 = 13561,64**

L'esempio riportato funziona anche per ditta senza 365 e file fusione.

Si ricorda che i file fusione sono dal cliente, oppure sono scaricabili dal centro con apposita spunta.

In Anagrafica Dipendente Anno Precedente, è presente il "**Campo Storico 469**: Ded.Incr.Occ.15000: perc. alterazione calcolo Deduz. (SOLO AP)" che permette l'alterazione manuale della deduzione calcolata.

*(U11)*

13